### ЛАБОРАТОРНАЯ РАБОТА №2

## ПРОЕКТИРОВАНИЯ КОМБИНАЦИОННЫХ И ПОСЛЕДОВАТЕЛЬНЫХ СХЕМ НА ПЛИС

## Цель работы

 Получение базовых знаний и навыков работы с языком описания аппаратуры Verilog для проектирования комбинационных и последовательных схем на ПЛИС.

#### Теоретическая часть

#### Комбинационные и последовательные схемы

Цифровые схемы разделяются на комбинационные (combinational) и последовательные (sequential). Выходы комбинационных схем зависят только от текущих значений на входах; другими словами, такие схемы комбинирует текущее значение входных сигналов для вычисления значения на выходе. Поведение комбинационной логической схемы можно определить с помощью набора функций вывода. Например, логический элемент – это комбинационная схема.

Комбинационные логические элементы часто группируются в «строительные блоки», используемые для создания сложных систем. Это позволяет абстрагироваться от излишней детализации уровня логических элементов и подчеркнуть функцию «строительного блока». Мультиплексоры и дешифраторы являются часто используемыми блоками.

Схема является комбинационной, если она состоит из соединенных между собой элементов и выполнены следующие условия:

- Каждый элемент схемы сам является комбинационным;
- Каждое соединение схемы является или входом, или подсоединено к одному единственному выходу другого элемента схемы;
- Схема не содержит циклических путей: каждый путь в схеме проходит через любое соединение не более одного раза.

 Логическая схема, выходное значение которой зависит от входных значений, а также от хранимой информации, называется последовательной логической схемой. Следовательно, последовательные логические схемы обладают памятью. Основным условием для построения последовательных схем является присутствие обратной связи.

К числу наиболее распространённых последовательных схем, которые используются, в частности, в составе аппаратных средств, относятся триггеры, а также реализуемые на их основе регистры и счётчики.

#### Verilog для комбинационных и последовательных схем

Для проектирования комбинационных логических схем можно использовать все три уровня абстракции в Verilog. А для проектирования последовательных схем оптимальным является уровень абстракции Behavioral. Потому что, тип данных *reg* для хранения значений используется вместе с блоком *always*, который, как мы знаем, используется при моделировании на поведенческом уровне.

Во время проектирования на уровне gate-level должно быть известно внутренняя структура комбинационной схемы. Это значит, нужно знать, на основе каких логических элементов оно было создано. Этот уровень абстракции подходить для проектирования небольших комбинационных схем.

Уровень data flow акцентируется на использовании сигналов, связывающих элементы комбинационной логики. Во время проектирования будут использоваться операторы побитовые, логические и тернарные. Первые два вида операторов понятны в использовании. А вот в использовании тернарного оператора есть свои нюансы. Тернарный оператор является оператором использующий три операнда. Синтаксис тернарного оператора:

## condition?expression1:expression2

 $condition$ – это место для логического выражения. Если ответом выражение является *true*, выполняется первое выражения *(expression1)*, а если *false*, то соответственно второе выражения  $(expression1)$ . Пример использования тернарного оператора:

$$
y = (x > 10)? 1 : 0;
$$

Если значение *x* будет больше 10, то *y* будет равно 1, а если *x* будет меньше 10, то y присвоится значение 0.

Поведенческий уровень дает возможность проектирования и комбинационных и последовательных логических схем. Операции в поведенческом проектировании концентрируются в блоке *always*. Каждый из блоков always предоставляет собой отдельный поток обработки данных, и все они выполняются параллельно.

 При работе с простыми логическими элементами входные/ выходные значения сигналов являются одноразрядными. Но при работе с комбинационными схемами использование одноразрядных (скалярных) сигналов является недостаточным. Для решения этого используется многоразрядные сигналы (шины), называемым вектором (vector). Vector является набором скалярных сигналов. Например, если предоставить 5 разрядный сигнал w, его можно объявить, как

Это определяет *w* как набор из пяти сигналов w[4], w[3], w[2], w[1] и w[0], каждая из которых является однобитным. Когда мы объявляем вектор или порт, часть в скобках (4: 0 в приведенном выше примере) задает диапазон индекса для элементов вектора. Первое значение - это индекс самого левого элемента, а второе значение - это индекс самого правого элемента.

Проектирования схем на поведенческом уровне можно представить как составления алгоритма работы устройства. А составлений алгоритма подразумевает частое принятие решений на основе определенных условий. И, при проектировании комбинационных и последовательных схем на основе ее таблицы истинности определяется, какое значение получится на выходе. Для реализации условий в Verilog используеться условные операторы if и case. Синтаксис оператора if:

• Первый тип условного оператора без блока *else*. Оператор выполняется или нет

 $if (*expression >*) true<sub>statement</sub>;$ 

• Второй тип условного оператора с блоком else. Оценивается либо утверждение истинное, либо ложное

 $if (*expression >*) true<sub>statement</sub>;$ else false\_statement;

• Третьй вид условного оператора, вложенные *if-else-if*. Выбор из нескольких операторов, но исполняется только один из них

```
if (<i>expression</i>1>) true<sub>statement</sub>1;else if (<i>expression2</i>) true_statement2;
else if (<i>expression3</i>) true_statement3;
       \overline{\phantom{a}}else default_statement;
```
Выражения  $\langle$  expression  $\rangle$  оценивается, если оно будет истинным (1 или ненулевое значение), то выполнится true\_statement. Однако, если это ложное (ноль), то выполняется false\_statement. true\_statement ИЛИ false statement может быть одним оператором или блоком из нескольких выражений. Блок из нескольких выражений должен быть сгруппирован, как правило, с использованием ключевых слов begin и end.

Вложенные if-else-if может быть громоздким, если существует много вариантов. Кратчайший вариант достижение того же результата является использование оператора case. Синтаксис оператора case:

```
case (expression)
      alternative1: statement1:
      alternative2: statement2:
      alternative3: statement3:
      \ddotsc\ddotscdefault: default_statement;
endcase
```
Каждый из statement может быть отдельным выражением или блоком нескольких выражений. Блок из нескольких выражений должен быть сгруппирован, как правило, с использованием ключевых слов begin и end. Выражение expression сравнивается с альтернативами в их порядке написания. Если ни одна из альтернатив не совпадает, выполняется default\_statement. default\_statement является необязательным.

### Проектирование схем в Verilog

Для примера комбинационной схемы возьмем схему мультиплексора 2х1 и ее таблицу истинности (рис. 1).

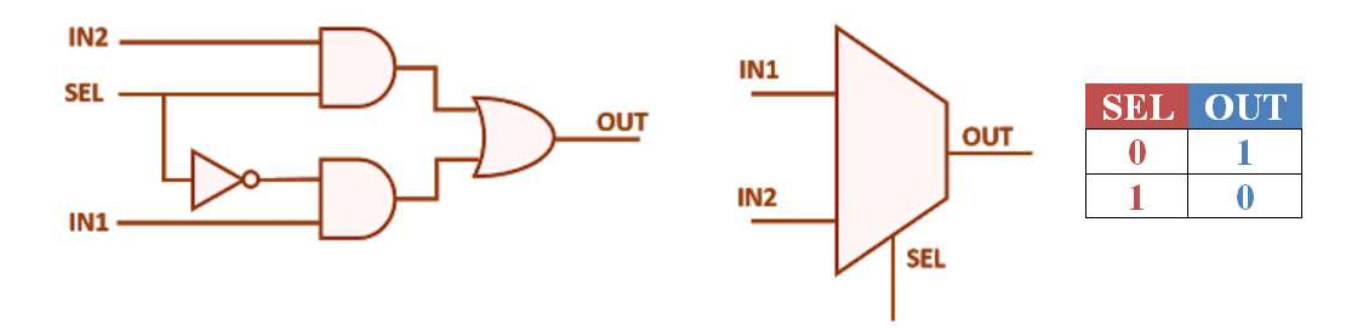

Рисунок 1. схема мультиплексора и ее таблица истинности

Проектирования схемы на уровне:

#### **Gate level**

```
module logic(
    output OUT,
    input IN1,
    input IN2,
    input SEL
    );wire w1, w2, w3;
```

```
not (w1, SEL); 
    and (w2, SEL, in2); 
     and (w3, w1, in1); 
    or (OUT, w2, w3); 
endmodule
```
## Data flow

```
module logic( 
     output OUT, 
     input IN1, 
     input IN2, 
     input SEL 
     );
     assign OUT = (\simSEL & IN1) | (SEL & IN2);
     //ИЛИ 
     assign OUT = (SEL == 1) ? IN2 : IN1;
endmodule
```
## Behavioral

```
module logic( 
     output reg OUT, 
     input IN1, 
     input IN2, 
     input SEL 
     ); 
     always@(SEL or IN1 or IN2) 
     begin
          case(SEL) 
         1'b0 : OUT = IN1;
         1' b1 : 0UT = IN2; endcase
     end
endmodule
```
Для примера последовательной схемы возьмем схему JK триггера и ее таблицу истинности (рис. 2).

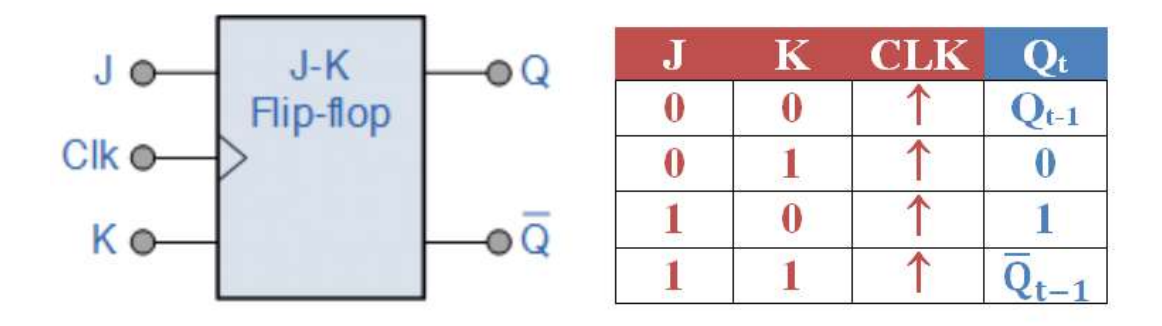

Рисунок 2. JK триггер ее таблица истинности

Проектирования схемы на уровне:

### Behavioral

```
module logic( 
      output reg Q, 
      input J, 
      input K, 
      input CLK 
      ); 
      initial 
      begin 
            Q = 1' b0;end 
      always@(posedge CLK) 
      begin
            case({J, K})2'b00 : Q = Q;
            2'b\theta1 : Q = 1'b\theta;
            2'b<sup>10</sup> : 0 = 1'b<sup>1</sup>;
            2'b11 : Q = \sim Q;
           endcase
      end
endmodule
```
В программе, порт CLK обеспечивает тактирования схемы и является синхронным входом. Ключевое слово posedge фиксирует передний фронт сигнала. В нашем случае блок always включается каждый раз, когда фиксирует передний фронт тактирующего сигнала CLK.

# Практическая часть

## Задания №1.

- 1. Открыть программу ISE Design Suite;
- 2. Создать новый проект File  $\rightarrow$  New Project;
- 3. Добавить в проект рабочий файл Project →New Source→Verilog Module;
- 4. Спроектировать схему дешифратора 3х8 использовав один из уровнь абстракции на выбор;
- 5. Синтезировать проект, запустив проверку Synthesize-XST;
- 6. Открыть подпрограмму для назначения реальных входов/выходов Tools→PlanAhead→I/O Pin Planning (PlanAhead) – Post-Synthesis…;
- 7. Запустить проверку Implement Design;
- 8. При успешных двух предыдущих проверках запустить генерацию исполняемого файла Generate Programming File;
- 9. Открыть подпрограмму для записи сгенерированного файла в ПЛИС Tools→iMPACT…;
- 10. Подключить ПЛИС к компьютеру через USB;
- 11. Запрограммировать ПЛИС.

# Задания №2

Спроектировать схему демультиплексора 1х4.

## Задания №3

Спроектировать схему дешифратора предназначенного для семисегментного элемента.

## Задания №4

Написать программу работы триггеров RS, T и D.